## **TD : DNS / Géolocalisation**

## **Exercice 1 : la commande nslookup**

1) Regardez la vidéo ci-dessous présentant la commande nslookup permettant de connaître l'IP de l'ordinateur associé à un nom de domaine : [http://geolocalisation.chgm.eu/video/b\\_nslookup.](http://geolocalisation.chgm.eu/video/b_nslookup.mp4) [mp4](http://geolocalisation.chgm.eu/video/b_nslookup.mp4)

2) A l'aide de la commande nslookup, compléter le tableau de correspondance ci-dessous :

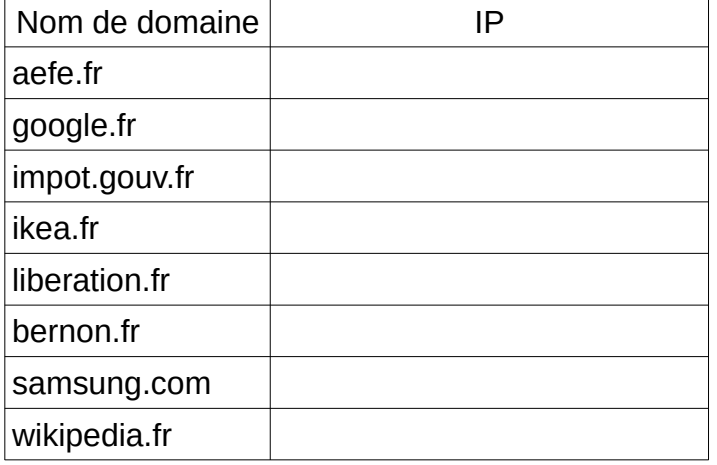

## **Exercice 2 : le site <https://www.iplocation.net/>**

1) Le site ci-dessus va vous permettre de localiser chacun de ces serveurs en utilisant la rubrique « Géolocalisation »

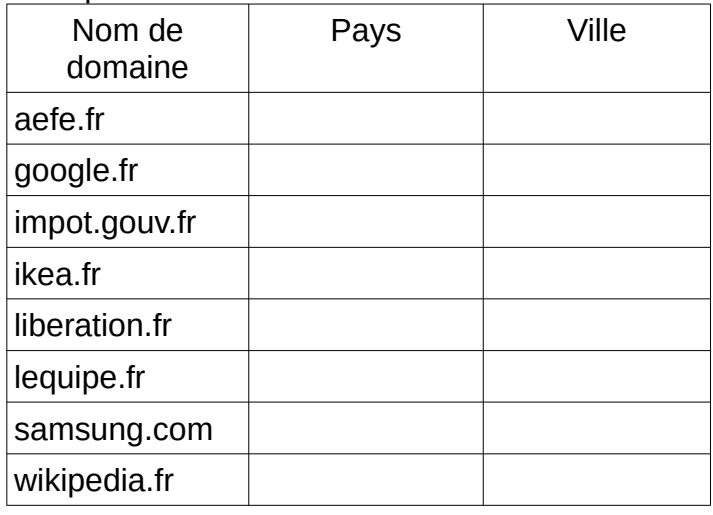

2) Quelle première remarque peut-on faire sur les informations délivrées par ce site ?

3) Utilisez le site et géolocalisez les noms de domaines « lequipe.fr » et « samsung.com ». Quelle remarque peut-on faire sur les géolocalisations proposées par ce site ?

## **Exercice 3 : la commande tracert**

1) Regardez la vidéo ci-dessous présentant l'usage de la commande tracert sous Window (traceroute sous Linux) permettant de retracer le cheminement d'une requête sur le réseau Internet :

[http://geolocalisation.chgm.eu/video/](http://geolocalisation.chgm.eu/video/c_tracert.mp4) [c\\_tracert.mp4](http://geolocalisation.chgm.eu/video/c_tracert.mp4)

2) Nous allons visualiser la route prise par votre paquet à l'aide du site http://geolocalisation.chgm.eu.

Pour cela, vous effectuerez votre tracert à partir de votre « invite de commande » et vous copierez le résultat dans la rubrique « Géolocalisation » du site

a) Effectuez le « tracert » pour les deux noms de domaines « aefe.fr» et « liberation.fr ». Quelle remarque peut-on faire ?

b) Effectuez le « tracert » pour « google.fr ». Quelle est la nature de la liaison permettant de connecter la France aux Etats-Unis ?

c) Effectuez les « tracert » pour « ikea.fr » et « wikipedia.fr ». Qu'ont de surprenant ces trajets ?